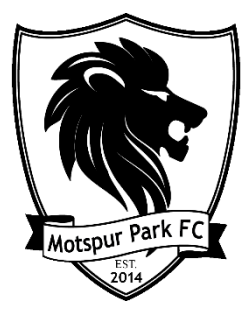

## Adding the motspurparkfc.com Domain to Your Safe Senders List

- Yahoo Mail
- 1. Open your Yahoo! email account. Fill in your password, etc., as required.

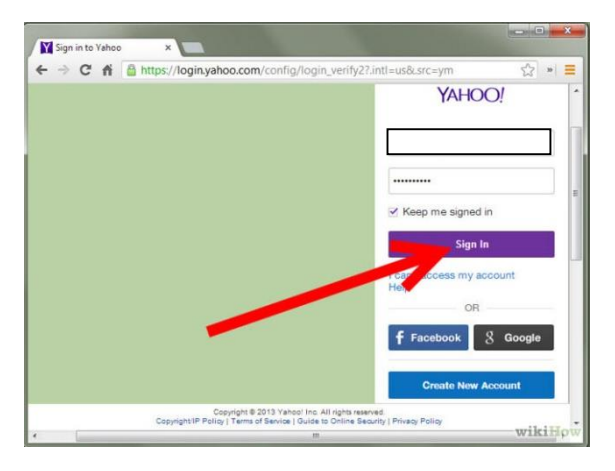

2. Click "Options". This is located at the top right part of your screen.

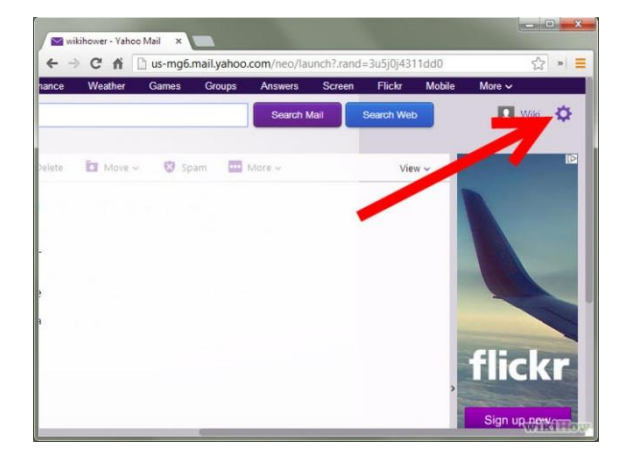

3. Select "Settings".

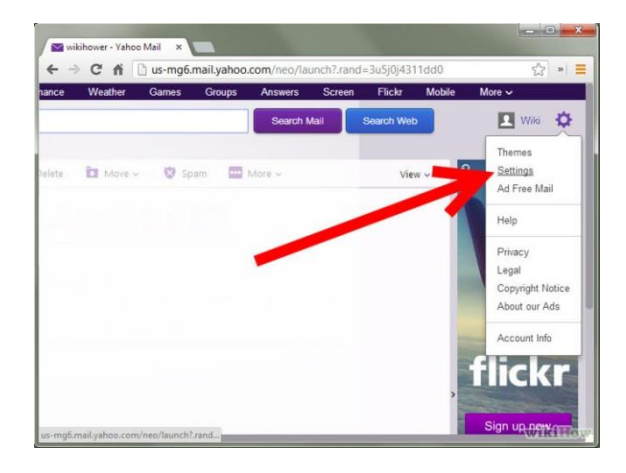

4. Click "Filters" in the left panel.

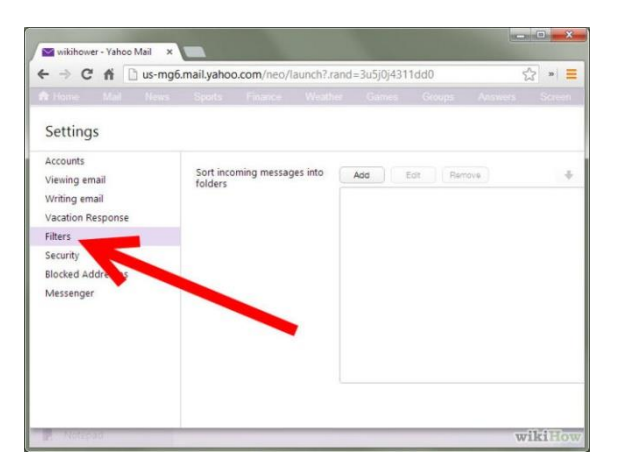

5. Select "Add".

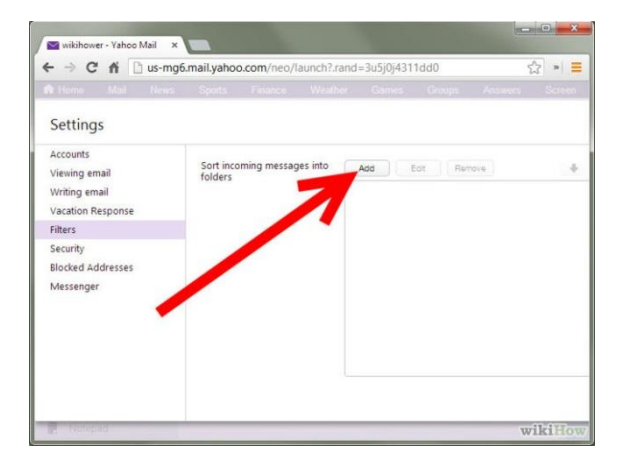

6. In the Filter Name enter "Motspur Park FC". Then select sender Contains and enter "motspurparkfc.com" without the quotation marks.

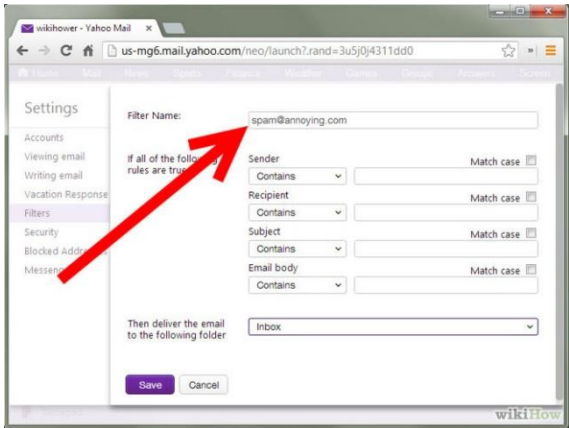

7. In the pull-down menu for "Move the message to," choose "Inbox".

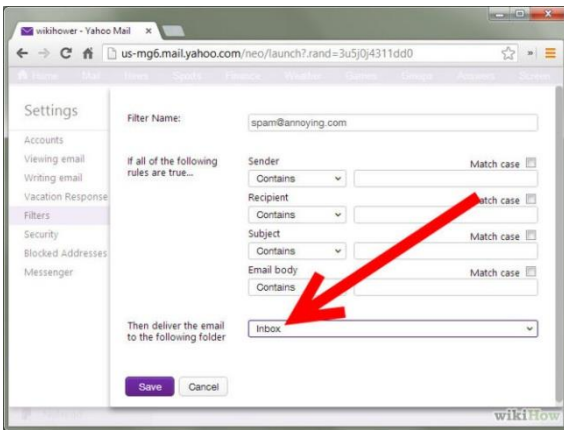

8. Click "Save".

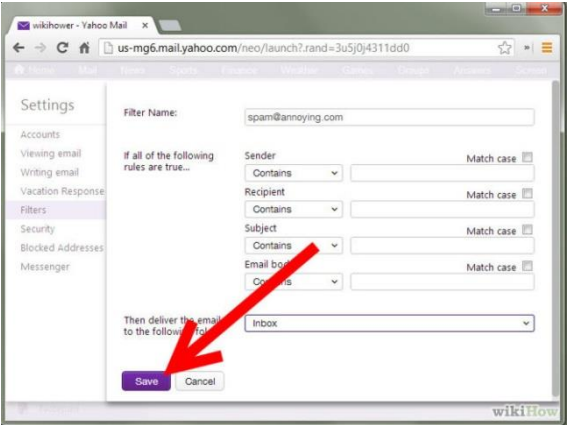

9. Then click "Save" again and you will return to your inbox.